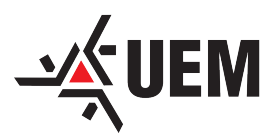

Universidade Estadual de Maringá - UEM Centro de Ciências Exatas Departamento de Matemática

# Avaliação de Usabilidade e Aprendizagem com o GeoGebra no Ensino da Matemática

João Alessandro da Luz

Relatório para o Exame Geral de Qualificação apresentado ao Programa de Pós-Graduação - Mestrado Profissional em Matemática em Rede Nacional

Orientador Prof. Dr. Emerson Vitor Castelani

2016

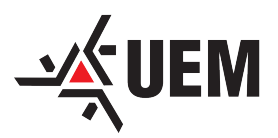

Universidade Estadual de Maringá - UEM Centro de Ciências Exatas Departamento de Matemática

# Avaliação de Usabilidade e Aprendizagem com o GeoGebra no Ensino da Matemática

João Alessandro da Luz

Dissertação apresentada ao Programa de Pós-Graduação - Mestrado Profissional em Matemática em Rede Nacional como requisito parcial para a obtenção do grau de Mestre

Orientador Prof. Dr. Emerson Vitor Castelani

2016

João, Alessandro da Avaliação de Usabilidade e Aprendizagem com o GeoGebra no Ensino da Matemática/ João Alessandro da Luz- Rio Claro: [s.n.], 2016.  $51$  f.: fig., tab. Dissertação (mestrado) - Universidade Estadual de Maringá, Centro de Ciências Exatas, Departamento de Matemática. Orientador: Emerson Vitor Castelani 1. GeoGebra. 2. Ergolist. 3. Teste de Usabilidade. 4. Teste de Aprendizagem. 5. Correlação Linear. I. Título

### TERMO DE APROVAÇÃO

## João Alessandro da Luz Avaliação de Usabilidade e Aprendizagem com o GeoGebra no Ensino da Matemática

Dissertação APROVADA como requisito parcial para a obtenção do grau de Mestre no Curso de Pós-Graduação Mestrado Profissional em Matemática em Rede Nacional do Departamento de Matemática da Universidade Estadual de Maringá, pela seguinte banca examinadora:

> Prof. Dr. Emerson Vitor Castelani Orientador

Prof. Dr. Examinador I Departamento - Universidade

Prof. Dr. Examinador II Departamento - Universidade

Maringá - PR, 13 de Janeiro de 2016

Dedico esse trabalho à Deus pela força espiritual durante toda a minha caminhada. A meus pais (Valdivina e João) pelo dom da vida, pelo apoio e incentivo. A minha esposa (Yasmim Rodrigues) pela compreensão e força em todos os momentos.

# Agradecimentos

Ao Professor Doutor Emerson Vitor Castelani, orientador, sempre amigo, dedicado e competente. Sempre disposto na orientação e intervenção do desenvolvimento deste trabalho.

Aos meus tios Edimara Koerich e Rogério Koerich que sempre me apoiaram seja nanceiramente ou com palavras de incentivo desde a época da graduação.

A todos os professores do PROFMAT do Polo da Universidade Estadual de Maringá, que com competência, inteligência e simpatia acolheram todos os mestrandos.

A todos os colegas de curso, pelos sábados de estudos, provas e sobretudo pela amizade solícita e sincera.

Ao professor Wagner Spack, pela amizade, descontração e pelas inúmeras tardes de estudo para o Exame de Qualificação.

Aos colegas de viagem até Maringá: Wanderlei Veríssimo, Gracielle Muller, Reges Gaieski, Maikon Boff e esposa, Darci Costa e Marco Tadeu. Obrigado pela compania, conversas, amizade, dicas de estudos e muitas risadas.

Aos diretores, Lucas Brito e Joseval Pelisser pelo apoio e compreensão em vários momentos durante esse mestrado.

Ao professor Dr Igor Scaliente Wiese pela colaboração e incentivo com o uso do GeoGebra e do Ergolist neste trabalho.

A pedagoga Josi Helen Lamônica, pelo apoio como vice-diretora e como colaboradora com o uso da Taxonomia Revisada de Bloom neste trabalho.

A Capes pelo apoio financeira fundamental para esse grande projeto Profmat.

Aos professores do IMPA e da SBM, por todo grandiosíssimo projeto do Profmat desde a idealização, até a execução e feedback de ideias.

Sábio é o ser humano que tem coragem de ir diante do espelho da sua alma para reconhecer seus erros e fracassos e utilizá-los para plantar as mais belas sementes no terreno de sua inteligência". Augusto Cury

# Resumo

Os softwares educacionais são criados para serem facilitadores do processo de ensino aprendizagem em diversas áreas da educação. A tecnologia é um importante instrumento em sala de aula, sobretudo, na Matemática muitas vezes questionada por ser formal e abstrata. Esta dissertação apresenta uma avaliação de usabilidade e aprendizagem no ensino da Matemática usando o software GeoGebra. São feitas atividades de Matemática, aplicando a elas a Taxonomia Revisada de Bloom e o teste de usabilidade Ergolist quando realizadas no software GeoGebra. Além disso, é feito um estudo da correlação linear entre as notas de uma turma que fez uso do software e outra que não fez uso para aprendizagem do mesmo conteúdo. Os resultados mostram que existe relação entre o processo de ensino-aprendizagem e a usabilidade do GeoGebra.

Palavras-chave: GeoGebra, Ergolist, Teste de Usabilidade, Teste de Aprendizagem, Correlação Linear.

# Abstract

Educational softwares are implemented to be used during teaching and learning in various areas of education. The technology has become an important tool in the classroom, especially in the mathematics subjects, that imposes some challenges in a school environment because of the extensive use of abstractions and formal aspects.

This dissertation presents a usability evaluation of the mathematics software Geo-Gebra. The evaluation was conducted with mathematics students by using the Ergolist and the Revised Bloom's Taxonomy. Besides, a study is made of the linear correlation between the grades of a group that made use of the software and another that did not use for learning the same content. The results show a relationship between the teaching-learning process and the usability of GeoGebra.

Keywords: GeoGebra, Ergolist, Usability Testing, Learning Testing, Linear Correlation.

# Lista de Figuras

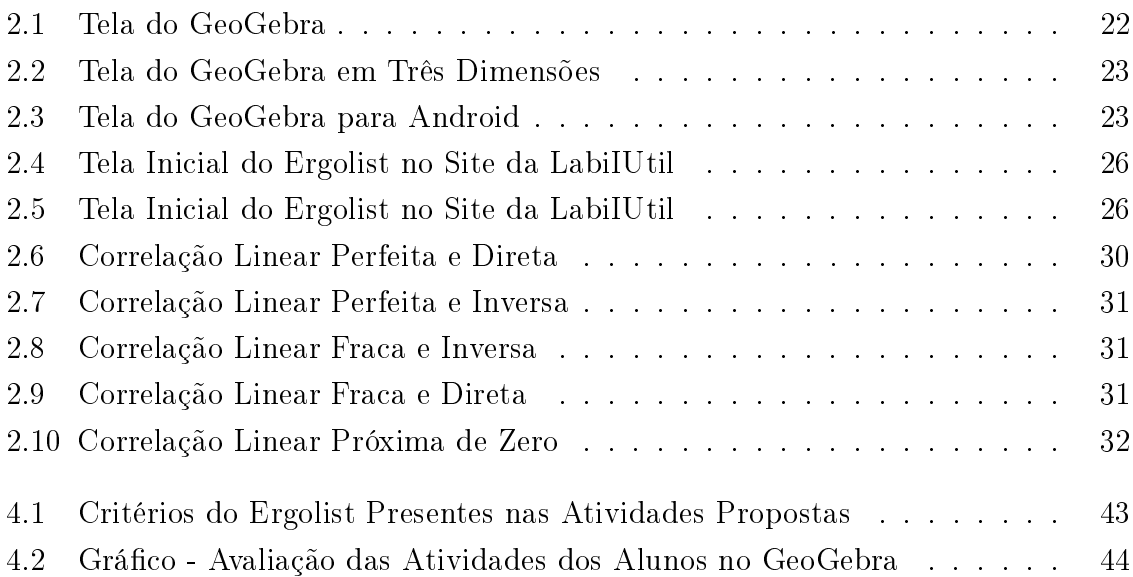

# Lista de Tabelas

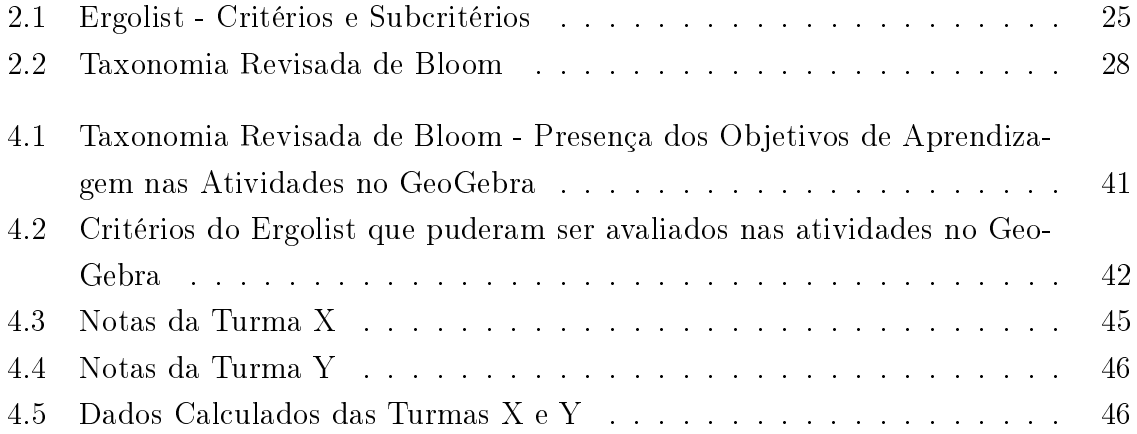

# Sumário

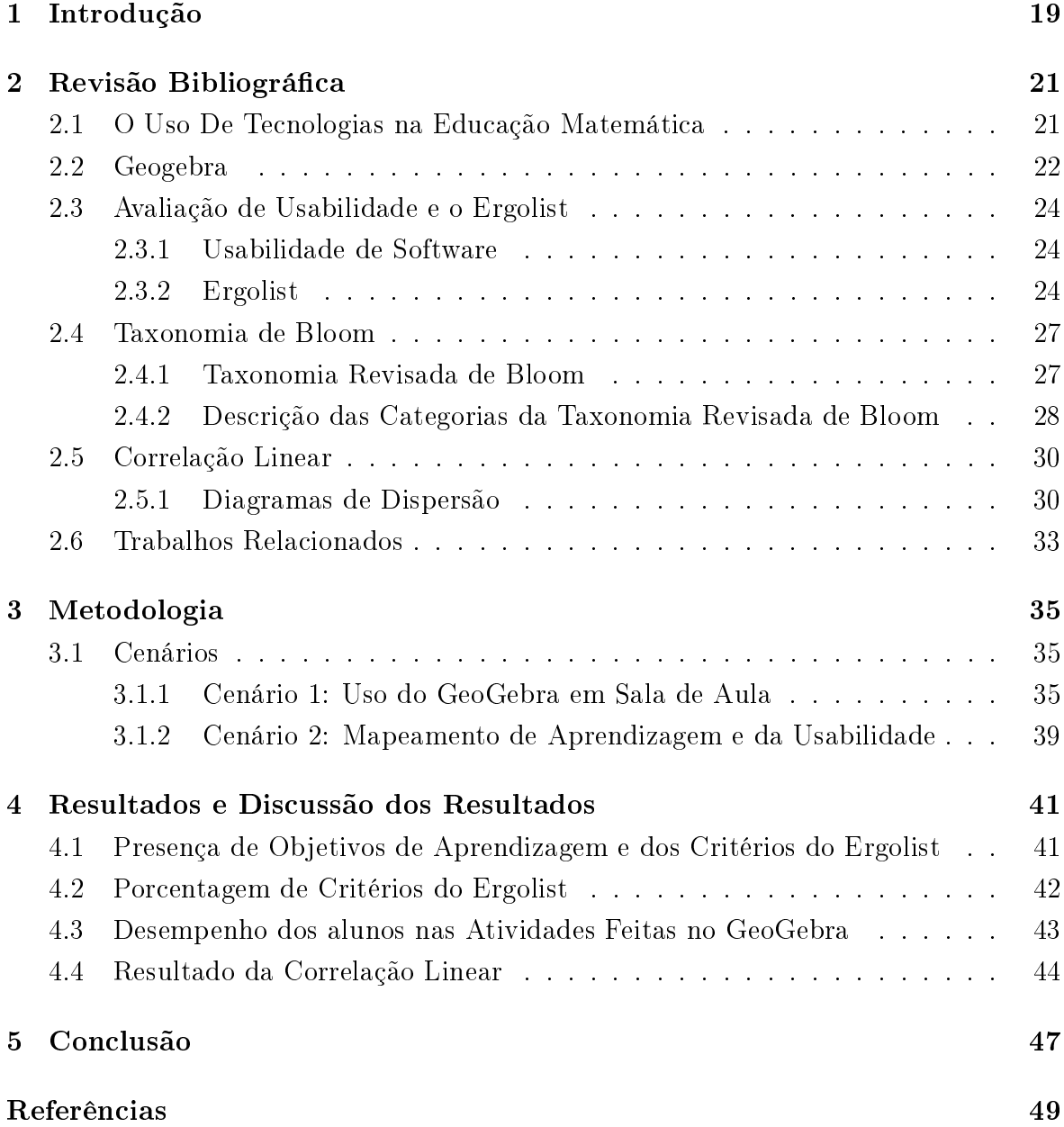

# 1 Introdução

Atualmente vivemos na era digital onde as transformações e evoluções tecnológicas são muito dinâmicas e ocorrem num curto espaço de tempo. Para Pressman [1], os softwares afetam atualmente a maioria dos aspectos de vida das pessoas, seja no mundo dos negócios, na cultura e nas atividades do dia-a-dia. Neste contexto, a Educação busca o mundo digital como uma ferramenta aliada ao processo de ensinoaprendizagem, seja através de pesquisas na Internet, softwares educacionais, redes sociais e outras mídias digitais.

Tendo como foco os softwares educacionais, estes são criados visando ajudar o professor como facilitadores didáticos em sala de aula. Quando se fala na disciplina de Matemática, muitas vezes questionada por seu alto índice de abstração, dificuldades de aprendizagem por parte de alunos e alto índice de reprovação nas escolas, o software educacional tem papel importante na busca pela interrupção deste quadro. Saraiva [2] defende que o professor deve sempre denir e dominar os objetivos das atividades que propõe, analisando de forma criteriosa as vantagens para o uso de softwares educacionais que ajudarão o aluno no processo de aprendizagem. Neste momento, Gomes et al. [3] defendem o uso de softwares na sala de aula, alertando que se deve avaliar sua aplicabilidade por parâmetros de qualidade de interface, apresentação de conteúdos e aspectos ergonômicos.

Assim, o presente trabalho busca pesquisar dados relativos a usabilidade relacionada a aprendizagem dos alunos em sala de aula com o uso do software educacional GeoGebra.

No Capítulo 2, que contém a Revisão Bibliográca, introduzimos falando sobre o Uso de Tecnologias na Educação Matemática, sua importância, suas dificuldades e os objetivos educacionais envolvidos neste processo.

Em seguida, falamos sobre o software GeoGebra que será objeto de estudo em nossa pesquisa. Tal software, é desenvolvido desde 2001 e esta presente nos computadores dos laboratórios de informática da maioria das escolas públicas do Estado do Paraná, sendo premiado internacionalmente na área de Educação e tendo sua versão para grácos 3D e para smarthphones lançado em 2013.

Seguindo a revisão bibliográfica, apresentamos a importância da avaliação de usabilidade de um software, bem como, o checklist Ergolist, que será usado em nossa metodologia para avaliar a usabilidade do GeoGebra ao se fazerem atividades em sala de aula. Também neste contexto, descrevemos a Taxonomia de Bloom, que analisará os objetivos educacionais que serão desenvolvidos pelas mesmas atividades.

Finalizando a revisão bibliográfica, apresentamos o conceito de Correlação Linear que será utilizado na análise de resultados e, por fim, descrevemos alguns trabalhos similares a este, falando da importância do resultado obtido em cada um e da motivação que trouxeram para o presente trabalho.

No Capítulo 3, apresentamos a Metodologia de Pesquisa deste trabalho, onde são desenvolvidas atividades matemáticas no GeoGebra com uma turma do 1<sup>o</sup> ano do Ensino Médio. Em seguida, são descritas as avaliações dos objetivos educacionais e da usabilidade do GeoGebra durante tais atividades. E finalmente são descritas as avaliações das tarefas realizadas pelos alunos no software, sendo calculadas a correção linear comparando com outra turma em que não foi usado o GeoGebra, porém, com os mesmos conteúdos trabalhados em sala de aula.

Nos Capítulos 4 são apresentados e discutidos os resultados das avaliações de usabilidade e de aprendizagem utilizando o GeoGebra, seguido do Capítulo 5, onde são feitas as conclusões finais com as perspectivas de pesquisas futuras.

# 2 Revisão Bibliográfica

### 2.1 O Uso De Tecnologias na Educação Matemática

O uso de Tecnologias na Educação Matemática é de grande valia para se obter melhores resultados no processo de ensino-aprendizagem. Atualmente o ensino da Matemática tem sido tema de muitos eventos, congressos, trabalhos e textos cientícos. Para Machado [4], os aspectos formais e abstratos da Matemática tornam seu ensino uma tarefa difícil tanto para alunos quanto para professores.

Assim, para Gladcheff et al. [5] o computador pode vir a contribuir para que a criança venha aprender sistemas representativos, simbólicos e numéricos por ser uma ferramenta lógica e simbólica. Para Milani [6] o computador que é o principal símbolo de avanço tecnológico, tem um desafio de colocar todo seu potencial afim de aperfeiçoar o processo educacional de uma escola aliando-se a ela para formar um futuro cidadão.

Neste contexto, Magina [7] enfatiza que a tecnologia e o computador, criam para o aluno um cenário que contribui como ponte entre os conceitos matemáticos e o mundo real. Saraiva [2] contribui citando que deve haver uma avaliação criteriosa para o uso adequado de ferramentas computacionais, para que o professor tenha o domínio dos objetivos didáticos aos quais a atividade pedagógica se propõe. Assim, o professor deve analisar as vantagens que um software possui para que o estudante possa organizar suas ideias e alcançar os objetivos da aprendizagem.

A avaliação de softwares educacionais e o nível de aprendizagem alcançados com sua utilização tem vasto acervo na literatura científica. Gladcheff et al. [5] faz um amplo estudo, como idioma, conteúdos abordados, público-alvo, documentação, interface, feedback, aspectos técnicos e ergonômicos. Gomes et al. [3] argumentam sobre importância do uso de softwares educacionais, mas salientam a importância da avaliação de sua aplicabilidade. Tal avaliação, é feita na maioria das vezes, através de análise de parâmetros de qualidade de interface, apresentações coerentes e aspectos de ergonometria.

### 2.2 Geogebra

Neste capítulo conheceremos o software GeoGebra, objeto principal de estudo do presente trabalho.

O Geogebra é um software matemático dinâmico e gratuito criado e desenvolvido desde 2001 pelo austríaco Markus Hohenwarter da Universidade de Salzburg. Segundo Bortolossi [8], tal software permite o estudo de geometria, álgebra, estatística, probabilidade, funções, tabelas e gráficos em um único ambiente, que pode ser usado para o ensino da Matemática do Ensino Fundamental ao Ensino Superior.

Segundo Hohenwarter [9], temos duas visões dinâmicas com o GeoGebra, a expressão algébrica (Computer Algebric System CAS) com seu objeto concreto na Geometria (Dynamic Geometry System DGS) e vice-versa, permitindo a implementação de equações, inserções de coordenadas, bem como o desenho de pontos, retas, polígonos e secções. Veja a figura 2.1 abaixo:

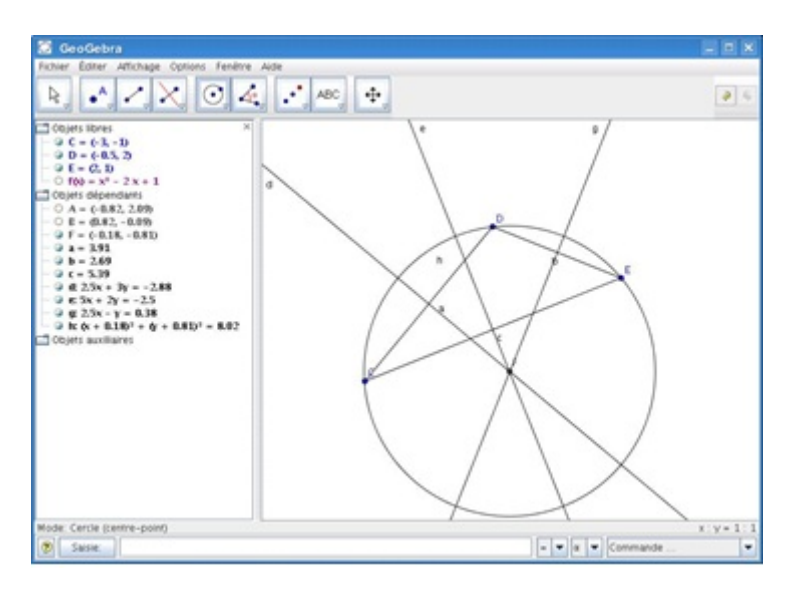

Figura 2.1: Tela do GeoGebra

Implementado em Java, e por possuir estes dois tipos de visões, o GeoGebra é uma ferramenta didática poderosíssima que pode ser usada em diversas plataformas em computadores, tablets e até para smarthphones, permitindo o compartilhamento e a interação social do que é estudado. Atualmente Markus Hohenwarter, continua o desenvolvimento do software na Florida Atlantic University, onde recentemente, em 2013, foi lançado a versão 5.0 onde é possível trabalhar com geometria em três dimensões e também foi lançada a versão para smarthphones e tablets (veja as figuras 2.2  $\epsilon$ 2.3, com a imagem do GeoGebra para estudos em três dimensões e para smarthphones e tablets respectivamente).

O GeoGebra pode ser baixado gratuitamente em seu site oficial e é possível encontrar no GeoGebraWiki, diversos trabalhos e textos cientícos do uso deste software para fins educacionais. Tais trabalhos e textos fizeram do GeoGebra, um software

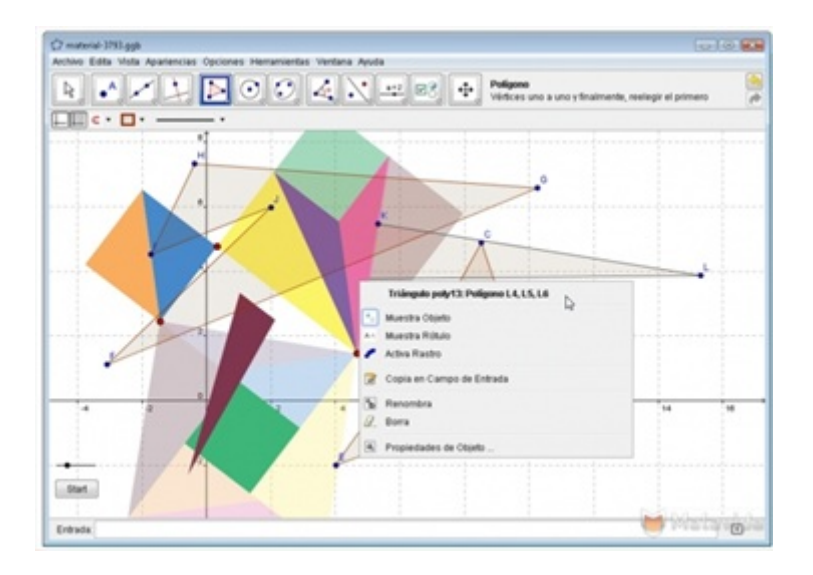

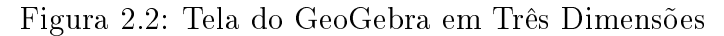

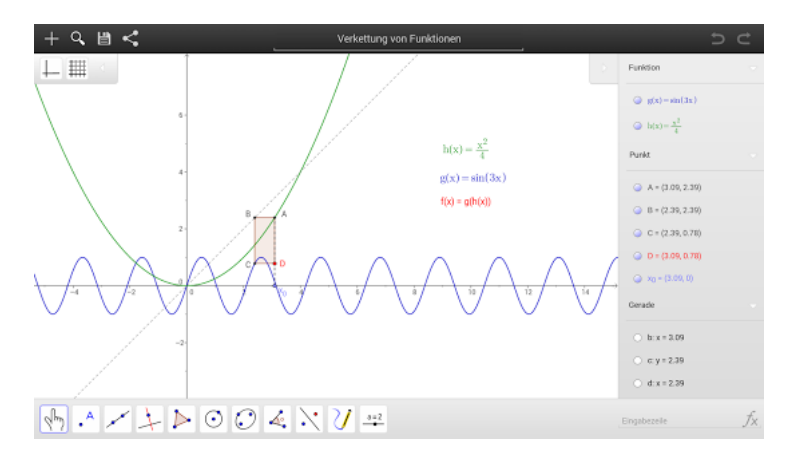

Figura 2.3: Tela do GeoGebra para Android

premiado internacionalmente, principalmente na área de Educação, como Trophées du Libre 2005 - Prêmio Internacional de Software Livre, categoria Educação (Soissons, França) e Learnie Award 2006 - Prêmio Austríaco de Software Educacional (Viena, Áustria).

### 2.3 Avaliação de Usabilidade e o Ergolist

Os computadores transformaram-se em uma importante ferramenta que agiliza as atividades no ambiente de trabalho tornando mais fáceis tarefas que seriam feitas manualmente. Com isso, na Educação Matemática, o software educacional tornou-se um dispositivo pedagógico facilitador para o processo didático de vários conteúdos sejam eles concretos ou abstratos. Entretanto, Eberts [10] faz estudos que revelam que softwares com interfaces mal projetadas fazem com que o resultado esperado com seu uso não seja alcançado como pretendido.

Assim, não é suficiente que um software tenha apenas precisão para realizar uma tarefa, mas é de suma importância que sua usabilidade para facilitar sua utilização seja um pré-requisito indispensável.

Conforme Oliveira et al.[11], uma interface com usabilidade trás satisfação ao usuário fazendo com que este atinja seus objetivos com menos esforço, em se tratando em interfaces educacionais, tal fator trás grandes resultados tanto para o docente quanto para o discente em sala de aula.

#### 2.3.1 Usabilidade de Software

Para Nielsen[12] a usabilidade diz respeito ao manuseio fácil, sem erros operacionais e dificilmente esquecido de um produto, resolvendo com eficiência as tarefas para as quais ele foi projetado e levando os usuários a um alto grau de satisfação. Pearrow [13] enfatiza que deve-se dar atenção aos requisitos não funcionais, para garantir uma informação de qualidade ao usuário, bem como, a usabilidade de um sistema.

Norman et al.[14] defende que um processo de desenvolvimento de sistema centrado no usuário, trás uma interface capaz de dar satisfação as necessidades deste. Por isso, o projetista deve tê-lo como foco central ao longo do projeto. Completando esse pensamento, para Roberts et al. [15], os sistemas devem refletir o mundo real na qual o usuário trabalha.

Assim, no contexto educacional, a grande utilização de softwares educacionais são defendidas por Gomes et al.[3]. Porém, os autores salientam a importância de avaliarmos sua aplicabilidade em sala de aula. Tal avaliação, é feita na maioria das vezes por meio de parâmetros de qualidade de interfaces, aspectos de ergonometria e apresentações coerentes de conceitos.

#### 2.3.2 Ergolist

Um checklist tem por objetivo inspecionar sistematicamente através da ergonometria, a qualidade de uma interface IHC (interação homem-computador).

Com base nisso, Bastien e Scapin [16], criaram o Ergolist, composto por 8 principais critérios ergonômicos, que são subdivididos em 18 subcritérios que por sua vez, subdividem-se em critérios elementares.

Segundo os autores, os critérios têm por objetivo sistematizar os resultados de usabilidade avaliados em uma interface. Uma grande utilidade do Ergolist, é que quando aplicado aos diferentes pers de interfaces, a comparação dos critérios avaliados é facilitada, tendo em vista que os resultados encontrados acabam sendo similares.

Vejamos a tabela 2.1 abaixo com os critérios e subcritérios do Ergolist:

| Critérios Principais     | Subcritérios                    |  |
|--------------------------|---------------------------------|--|
|                          | 1. Ações Mínimas,               |  |
|                          | 2. Ações Explicitas,            |  |
|                          | 3. Agrupamento por Localização, |  |
|                          | 4. Agrupamento por formato,     |  |
|                          | 5. Concisão,                    |  |
| 1. Adaptabilidade,       | 6. Controle do Usuário,         |  |
| 2. Carga de Trabalho,    | 7.Consistência,                 |  |
| 3. Consistência,         | 8.Compatibilidade,              |  |
| 4. Condução,             | 9. Densidade Informacional,     |  |
| 5. Controle Explícito    | 10. Experiência do Usuário,     |  |
| 6.Compatibilidade        | 11.FeedeBack,                   |  |
| 7.Gestão de Erros        | 12. Flexibilidade,              |  |
| Significado dos Códigos. | 13. Legibilidade,               |  |
|                          | 14.Mensagens de Erro,           |  |
|                          | 15. Proteção contra Erros,      |  |
|                          | 16. Correção de Erros,          |  |
|                          | 17.Presteza e                   |  |
|                          | 18. Significados.               |  |

Tabela 2.1: Ergolist - Critérios e Subcritérios

Os critérios elementares do Ergolist podem ser vistos mais detalhadamente no site da LabIUtil<sup>1</sup> , tais critérios formam os checklists do Ergolist.

Cybis  $[17]$  afirma que:

"O Ergolist é aplicado como ferramenta para verificar a usabilidade dos critérios principais e elementares denidos por Scarpin e Bastien que podem ser verificados de forma prática. Ele permite verificar índices de aplicabilidade que correspondem a pertinência da norma à tarefa executada, obtendo valores que observam a conformidade em cada um dos critérios, ou seja, o cumprimento da norma na organização da tarefa".

Neste trabalho, usaremos o Ergolist para avaliar a usabilidade do Software GeoGebra durante a execução das atividades em sala de aula no cenário com os alunos. Tal

<sup>1</sup>http://www.labiutil.inf.ufsc.br/ergolist/

avaliação será imprescindível para verificarmos a relação existente entre a usabilidade e objetivo principal, que é a aprendizagem dos alunos utilizando a tecnologia como ferramenta didático-pedagógica pelo professor em sala de aula.

A seguir temos a tela inicial do Ergolist (Figura 2.5) no Site da LabiIUtil:

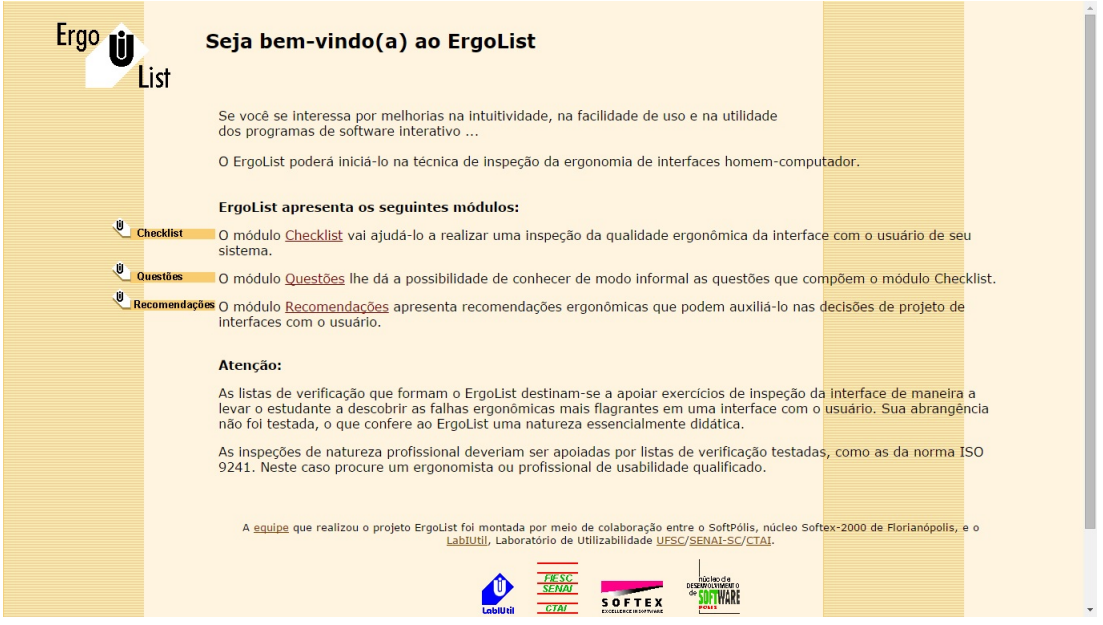

Figura 2.4: Tela Inicial do Ergolist no Site da LabiIUtil

E a tela do checklist do Ergolist (Figura 2.5) também no Site da LabiIUtil:

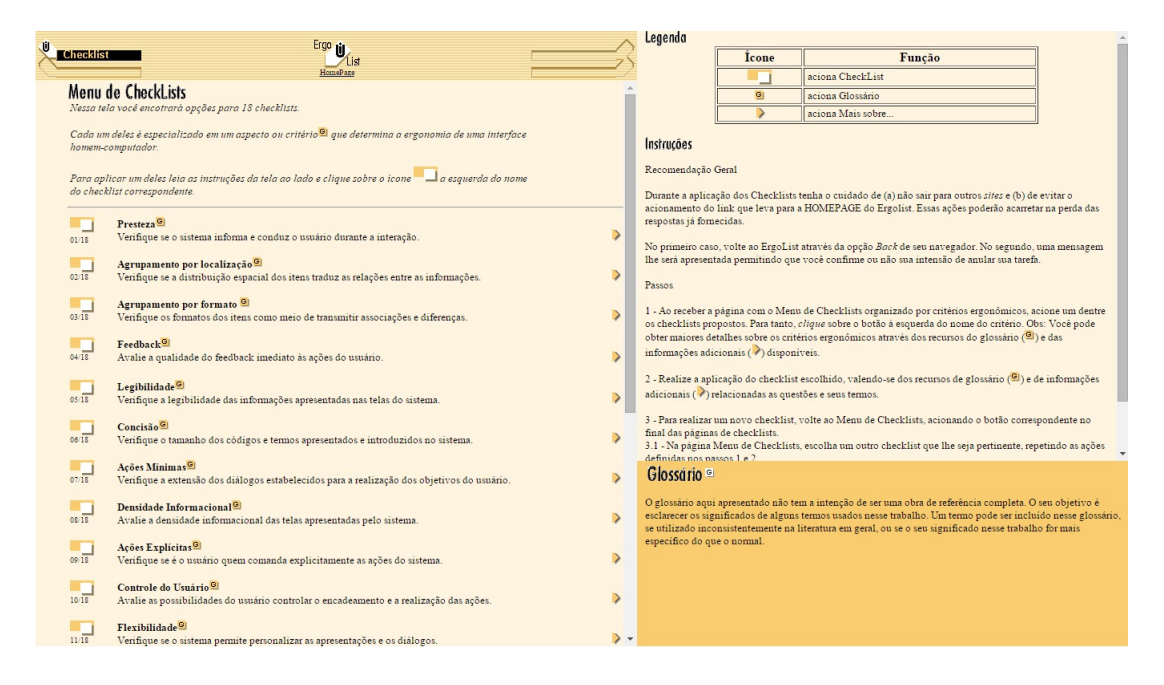

Figura 2.5: Tela Inicial do Ergolist no Site da LabiIUtil

### 2.4 Taxonomia de Bloom

Várias áreas da ciência usam o termo taxonomia, Ferraz et al.[18] salienta que taxonomia envolve a ciência da classificação, denominação e organização de um sistema pré-determinado, o resultado de tudo isso é uma tabela conceitual que nos permite fazer discussões, análise e recuperação de informações.

A Taxonomia de Bloom, também chamada de Taxonomia dos Objetivos Educacionais, foi desenvolvida na década de 50 por Benjamin S. Bloom e um grupo multidisciplinar de diversas universidades. O seu objetivo principal era ter facilitada a troca de questões com o mesmo objetivo de aprendizagem, feitas por professores de diversas universidades dos Estados Unidos. Para Bloom et al. [19], as duas principais (das inúmeras) vantagens de se utilizar a Taxonomia dos Objetivos Educacionais, são:

- Dar base para desenvolver instrumentos de avaliação que podem ser usados em diferentes estratégias a fim de facilitar, avaliar e estimular o desempenho dos alunos em diferentes níveis educacionais;
- Estimular professores a ajudarem os alunos de uma forma estruturada, a adquirirem competências específicas a partir da percepção de dominar habilidades mais simples para depois dominar as mais complexas, tudo de uma forma mais consciente.

Assim, Bloom [19] criou a taxonomia que leva o seu nome, em 3 domínios: psicomotor, afetivo e cognitivo. O primeiro, refere-se a habilidade motora e dos músculos, o segundo às emoções e os anseios. Já o terceiro, o cognitivo, que será objeto de estudo deste trabalho refere-se a aprendizagem intelectual.

A Taxonomia de Bloom trás seis principais categorias para o domínio cognitivo, ordenadas da mais simples para a mais complexa. Tais categorias ainda possuem um característica hierárquica que é cumulativa, onde a categoria mais simples é prérequisito para próxima categoria, que é mais complexa.

Para cada categoria há ainda um verbo associado, que auxiliam na classicação de uma questão de avaliação em um dos níveis da taxonomia.

#### 2.4.1 Taxonomia Revisada de Bloom

A Taxonomia de Bloom foi revisada da década de 50 até os dias atuais. Fuller et al. [20] afirma que a versão mais utilizada ainda é a original, porém a critica, dizendo que as categorias nem sempre são fáceis de serem aplicadas, pois existe uma sobreposição da ordem hierárquica entre elas.

Atualmente, chegamos a chamada Taxonomia de Bloom Revisada, onde Krathwohl [21] sustenta ser formada por duas dimensões:

- Do conhecimento: englobando as subcategorias da categoria conhecimento na Taxonomia original;
- Dos processos cognitivos: abrange as seis categorias da taxonomia original, porém, com algumas renomeadas e/ou modificadas, a saber: A categoria Conhecimento tornou-se Lembrar, Compreensão tornou-se Entender, Síntese tornou-se Criar (e foi promovida para a categoria mais alta da hierarquia), Aplicação, Análise e Avaliação tornaram-se respectivamente Aplicar, Analisar e Avaliar.

A Taxonomia Revisada, será usada no presente trabalho, a tabela 2.2 abaixo apresenta os verbos associados a cada categoria do Processo Cognitvo desta Taxonomia:

| 1-Lembrar  | 2 - Entender | 3-Aplicar   | 4-Analisar  | 5-Avaliar | 6-Criar  |
|------------|--------------|-------------|-------------|-----------|----------|
| Reconhecer | Interpretar  | Executar    | Diferenciar | Verificar | Gerar    |
| Relembrar  | Exemplificar | Executar    | Organizar   | Criticar  | Planejar |
|            | Classificar  | Implementar | Atribuir    |           | Produzir |
|            | Sumarizar    |             |             |           |          |
|            | Inferir      |             |             |           |          |
|            | Comparar     |             |             |           |          |
|            | Explicar     |             |             |           |          |

Tabela 2.2: Taxonomia Revisada de Bloom

#### 2.4.2 Descrição das Categorias da Taxonomia Revisada de Bloom

Vejamos resumidamente, segundo a pesquisa bibliográfica de Raabe et al. [22] sobre o que infere cada categoria da Taxonomia Revisada de Bloom:

- LEMBRAR: Thompson et al. [23] dizem que o processo cognitivo nesta categoria é definido como recuperar conhecimento relevante da memória de longo tempo.
- ENTENDER: Segundo Forehand [24], esta categoria caracteriza-se pela construção de significados através de linguagem oral, escrita ou gráfica, usando para isto a interpretação, exemplificação, classificação, sumarização, inferência e explicação.
- **APLICAR:** Scott [25] diz que na taxonomia original os verbos aplicar, computar, demonstrar, manipular, modificar, produzir e resolver estão associados à categoria Aplicação, renomeada para Aplicar na taxonomia revisada.
- ANALISAR: Habilidade de subdividir o conteúdo em partes menores com a finalidade de entender a estrutura final.
- **AVALIAR:** Thompson et al. [23] dizem que a categoria Avaliação pode ser definida como a realização de julgamentos baseados em critérios e padrões.
- CRIAR: Thompson et al. [23] definem a criação como o ato de juntar elementos para formar um todo coerente e funcional.

No presente trabalho, a Taxonomia Revisada de Bloom, terá papel formador e será aplicada e analisada a cada atividade planejada e aplicada aos alunos.

Os trabalhos de Bloom apresentaram três modalidades de avaliação do Processo Cognitivo: Bloom [5] apresenta três modalidades de avaliação:

- · Diagnóstica: verifica a presença ou ausência de um conhecimento pré-existente;
- **Somatória:** aplicada ao final de um período (semestral, bimestral), avalia o aprendizado do aluno atribuindo-lhe uma nota;
- Formativa: verifica o sucesso da aprendizagem do aluno e conseqüentemente a qualidade do ensino sendo aplicada em curto intervalo de tempo.

Neste trabalho aplicaremos apenas a avaliação formativa tendo em vista os objetivos educacionais desta pesquisa, que é usar o software GeoGebra para aprendizagem dos alunos num curto espaço de tempo.

### 2.5 Correlação Linear

O estudo da correlação linear busca medir o grau de relação entre duas variáveis aleatórias quantitativas. Em relação a uma pesquisa por amostragem, a relação entre variáveis pode ser quantificada através do cálculo do chamado coeficiente de correlação linear de Pearson, cuja fórmula mostramos a seguir:

$$
\rho = \frac{\sum x \cdot y - n \cdot \overline{x} \cdot \overline{y}}{\sqrt{(\sum x^2 - n \cdot \overline{x^2}) \cdot (\sum y^2 - n \cdot \overline{y^2})}}
$$
(2.1)

onde,

n=número de observações da amostra

 $\overline{x}$  = média aritmética de x

 $\overline{y}$  = média aritmética de y

O valor de  $r$  tem variação de -1 até +1, tal valor é dependente do grau de relação entre as variáveis, bem como, a forma como elas se relacionam (se diretamente ou inversamente).

#### 2.5.1 Diagramas de Dispersão

A seguir, descrevemos como pode ser classificadas as relações entre a correlação linear e os diagramas de dispersão.

1. Correlação linear perfeita e direta entre variáveis temos:

$$
(\rho = 1)
$$

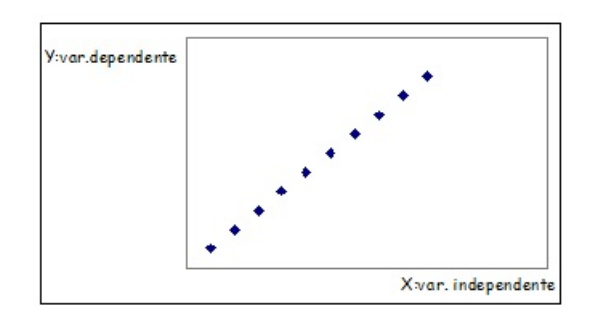

Figura 2.6: Correlação Linear Perfeita e Direta

2. Correlação linear perfeita e inversa entre variáveis temos:

$$
(\rho = -1)
$$

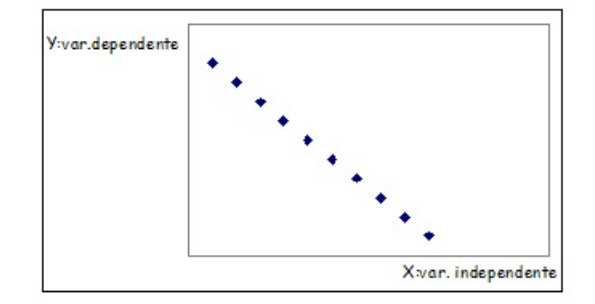

Figura 2.7: Correlação Linear Perfeita e Inversa

3. Correlação linear fraca e inversa entre variáveis temos:

$$
(-1 < \rho < 0)
$$

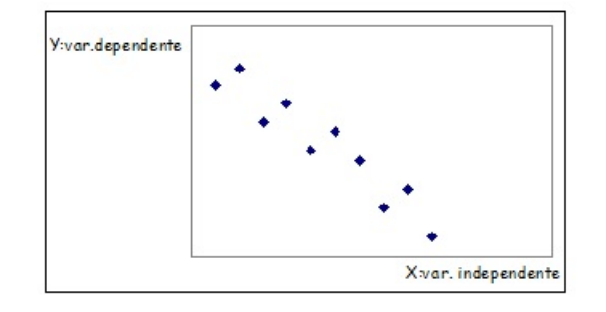

Figura 2.8: Correlação Linear Fraca e Inversa

4. Correlação linear fraca e direta entre variáveis temos:

 $0 < \rho < 1$ 

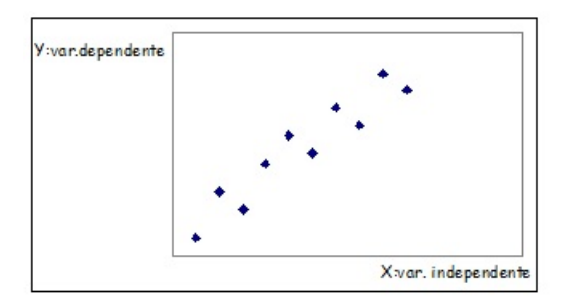

Figura 2.9: Correlação Linear Fraca e Direta

5. Correlação linear próxima de zero temos:

$$
\langle \rho \cong 0 \rangle
$$

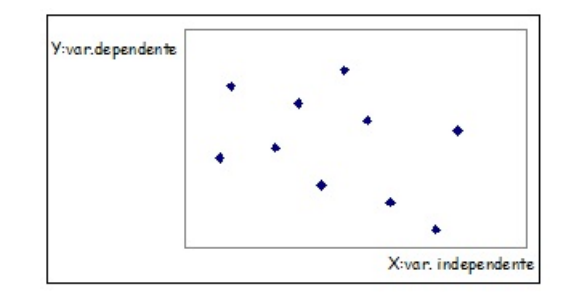

Figura 2.10: Correlação Linear Próxima de Zero

No presente trabalho, a correlação linear, será usada para ver se existe correlação entre a usabilidade e aprendizagem dos alunos nas aulas de Matemática com o uso do GeoGebra comparando com outros alunos que aprenderam o mesmo conteúdo, com as mesmas avaliações, porém, sem o uso do software.

### 2.6 Trabalhos Relacionados

São vários os trabalhos que buscam o desenvolvimento de softwares educacionais levando em questão a usabilidade destes relacionada aos objetivos eduucacionais a que se referem.

No trabalho de Benitti et al.[26], os autores fazem o desenvolvimento do Software Educacional Softvali com uma perspectiva pedagógica baseada nas diretrizes curriculares da Rede Municipal de Educação de Blumenau-SC. O objetivo inicial deste software era o desenvolver habilidades e conhecimentos básicos que envolvem lógica, matemática, linguagem contextos sociais e artes nas séries iniciais do Ensino Fundamental. A equipe de desenvolvimento era formada por professores e desenvolvedores, além de estudantes de cursos de licenciatura e de Tecnologias da Informação. Todo o processo de construção deste software seguiu princípios de Engenharia de Software, e conforme sua utilização nas escolas da Rede Municipal, o Softvali foi sendo ampliado e os autores avaliavam o feedback dos usuários quanto a usabilidade, associados aos objetivos educacionais aos quais o software se dispunha. Assim, os autores enfatizam que o processo de desenvolvimento nestes padrões contribuem na concepção de softwares educativos, facilitando sua aplicação e seu desempenho em sala de aula.

Com Gomes et al. [3] é feito um estudo avaliando os três softwares educacionais na ára de Matemática: Aritmética Tick-Tack-Toe, KidMaths Paddle Ball e KidMaths - Shuffle board. Em uma primeira fase, os autores criaram um checklist para que professores avaliassem os três softwares. Tal checklist, descartou critérios de usabilidade estritamente técnicos, privilegiando-se aspectos mais ligados aos processos de ensino-aprendizagem, buscando mapear conteúdos matemáticos, representações e situações que poderiam ser exploradas nos softwares. Na fase seguinte, os autores fizeram observações do uso destes softwares por alunos em sala de aula. Tais alunos foram selecionados por níveis de escolaridade, idade e nível de conhecimento em informática. Assim, essa fase, objetivou analisar a qualidade da resolução dos problemas pelos alunos ao usarem os softwares avaliados. Com os resultados, os autores salientam que a avaliação de softwares educativos deveriam considerar, com ênfase, a relação entre o uso dos softwares e os objetivos da aprendizagem. Isso levaria uma reflexão em relação a qualidade e o uso de softwares. Assim, citam ainda, a ideia de um catálogo nos softwares contendo o seu uso para que os professores pudessem selecioná-los de acordo com o que pretendem ensinar em sala de aula.

Já no trabalho de Catapan et al.[27] é descrita a avaliação ergonômica e pedagógica do Software Educacional Aurelinho, os autores avaliaram a usabilidade usando o Ergolist e os objetivos de aprendizagem envolvidos usando a Taxonomia de Bloom. Assim, conseguiram verificar que existia a integração entre critérios de usabilidade e critérios de aprendizagem que deniram o processo de avaliação deste software.

Seguindo uma metodologia similar, Luz et al. [28], faz uma análise de usabilidade e de aprendizado com o software GeoGebra. Tal trabalho, conta com a elaboração

de atividades neste software para o ensino de Plano Cartesiano, Função do 1º Grau e Função do 2<sup>o</sup> Grau. As atividades foram mapeadas nos critérios ergonômicos usando o checklist do Ergolist e nos critérios de objetivos de aprendizagem através da Taxonomia Revisada de Bloom. Em seguida, os alunos foram submetidos a realização das atividades, e estas por fim, foram avaliadas através dos arquivos gerados pelos alunos no GeoGebra. Nos resultados, verificou-se a integração entre a usabilidade do software com os objetivos da aprendizagem, bem como que as dificuldades de usabilidade, dificultaram a execução de tarefas pontuais em cada atividade solicitada aos alunos.

# 3 Metodologia

As metodologias utilizadas nos cenário abaixo são uma re-aplicação e ampliação do trabalho desenvolvido por Luz et al. [28] no ano de 2011 e publicado no II ENINED - Encontro Nacional de Informática e Educação na UNIOESTE em Cascavel-Pr.

### 3.1 Cenários

#### 3.1.1 Cenário 1: Uso do GeoGebra em Sala de Aula

No primeiro cenário, escolhemos duas turmas de Ensino Médio do Colégio Estadual 14 de Dezembro de Peabiru-Pr. As turmas escolhidas foram  $1^{\circ}$  Ano X *(nome fictício)* e o  $1^{\circ}$  Ano Y *(nome ficticio)*.

Com a turma do 1º Ano X *(nome fictício)*, durante o início do 3º Bimestre, para dar a introdução aos conteúdos de Plano Cartesiano e Função do 1º Grau, elaborou-se uma Lista de Exercícios com 5 atividades (em uma folha roteiro) a serem feitas em duplas pelos alunos com o uso do GeoGebra.

Tal lista de atividades poderá ser vista abaixo. Durante a atividade, o professor João Alessandro da Luz, com o uso de projetor multimídia, explanou de maneira introdutória aos alunos o que é o software GeoGebra, suas principais ferramentas e aplicações para aprender conteúdos na disciplina de Matemática. Com o uso do software, mostrou de uma maneira concreta, os conceitos a serem estudados e solicitou aos alunos que fizessem as atividades propostas na Lista de Exercícios.

Em seguida, o professor acompanhou as duplas de alunos na execução das atividades solicitadas, sanando dúvidas e dificuldades sempre que necessário. Posteriormente, de posse dos arquivos do GeoGebra com as atividades realizadas pelos alunos, o professor também avaliou a execução corretas das atividades.

Os alunos fizeram as atividades descritas acima durante 4 aulas, e só nas aulas posteriores do 3<sup>o</sup> Bimestre é que voltaram a utilizar os livros didáticos para executarem exercícios de xação dos conteúdos trabalhados, para posteriormente fazerem trabalhos avaliativos e provas.

Abaixo, está descrita a folha roteiro conforme foi passada aos alunos:

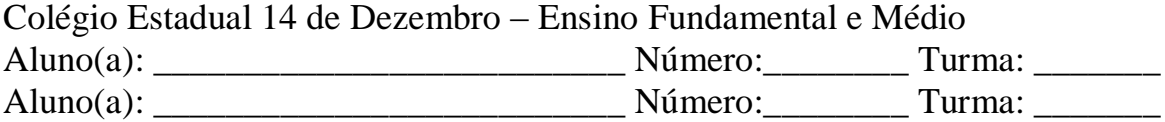

## **CONTEÚDO: PLANO CARTESIANO**

#### **ATIVIDADE 1:**

- 1. Abra o software. Em Arquivo, escolha "Gravar Como" e coloque o seu nome e a de seu colega.
- 2. Vá ao menu Exibir e escolha a opção malha. Será exibida uma malha para que você insira os pontos no plano cartesiano.
- 3. Escolha o botão  $\left\| \bullet \right\|$  após acioná-lo você poderá marcar pontos no plano cartesiano.
- 4. Marque no plano cartesiano os seguintes pontos: A(2,3); B (1,-2); C (-3,2); D (-1,-2); E  $(4,0)$  e F $(0,-3)$ .

#### **ATIVIDADE 2:**

5. Agora vamos modificar a exibição do gráfico. Com o botão direito do mouse, clique na área do gráfico e escolha a opção "Janela de Visualização". Escolha "Eixo x" , escolha distância 1 e min -6 e max 6, faça o mesmo para o eixo y.

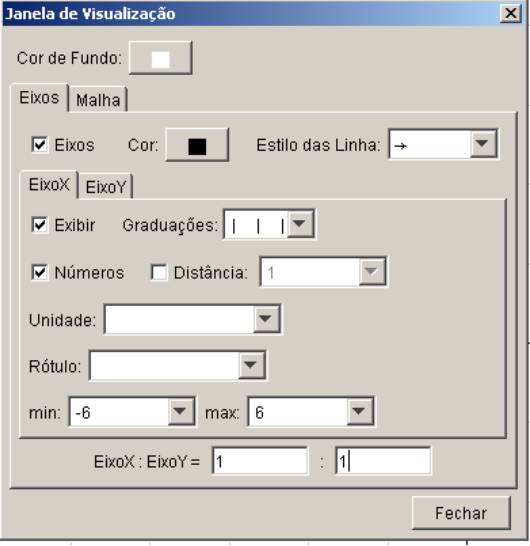

6. Experimente alterar a cor dos pontos no plano cartesiano clicando com o botão direito em cima de A e na opção "Propriedades". Escolha a cor vermelha e dê enter. Faça o mesmo para o ponto B e coloque a cor amarela.

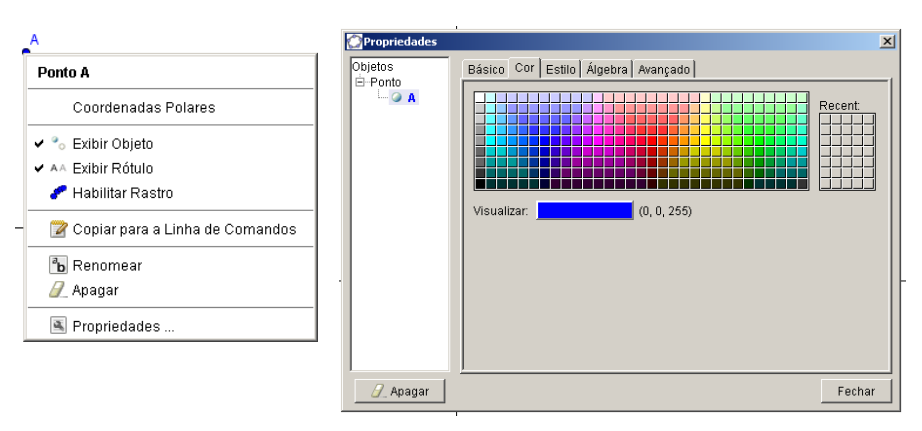

#### **ATIVIDADE 3:**

- 7. Desfaça as ações que você fez no item 6.
- 8. Tente mudar a cor de fundo do plano cartesiano para a cor que você desejar.

### **ATIVIDADE 2: FUNÇÃO DO 1º GRAU**

#### **ATIVIDADE 4:**

- 1. Escolha no menu Arquivo a opção "Novo".
- 2. Na barra entrada edite uma função de cada vez e dê enter pra vê-la no plano cartesiano. Use as seguintes funções:
	- a)  $y = x + 1$
	- b)  $f(x) = 3x 2$
	- c)  $g(x) = -x + 4$
	- d)  $h(x) = -2x+1$
- 3. Configure o gráfico da mesma forma da atividade 1 item 5.

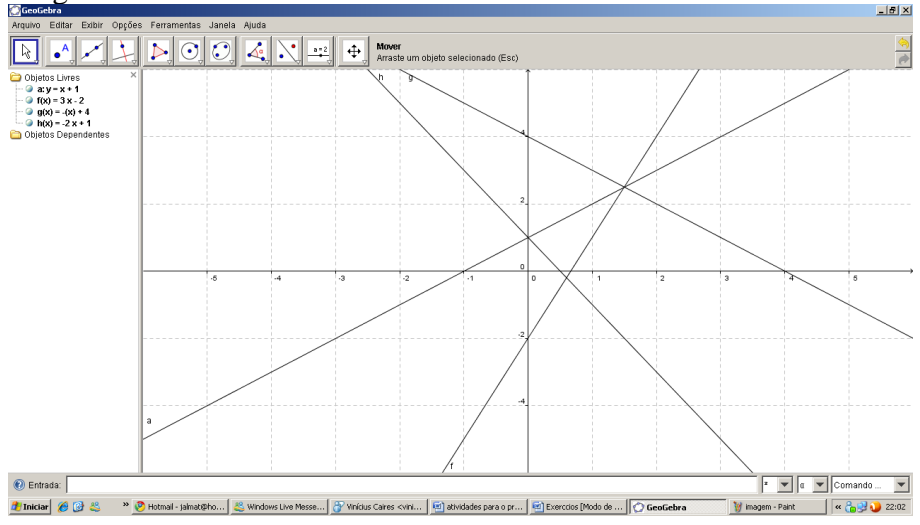

Para cada função abaixo, observando os desenhos, diga quais funções são crescentes e quais são decrescentes.

#### **ATIVIDADE 5:**

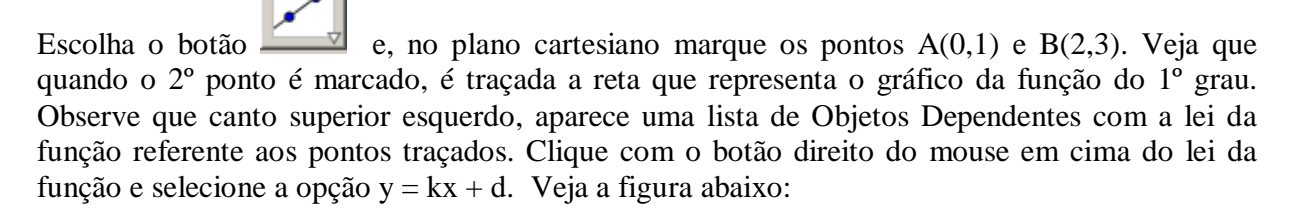

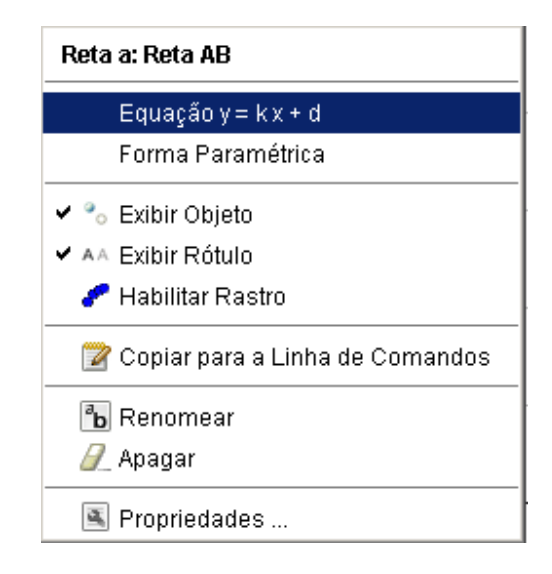

Anote a lei da função definida pelos dois pontos. Faça o mesmo para os pontos  $C(0,3)$  e  $D(2,0)$ .

Já com a turma do  $1^{\circ}$  ano Y *(nome fictício)*, optou-se apenas por usar o quadro negro e o giz para explanar os mesmos conteúdos do turma X durante o 3º Bimestre, os alunos foram avaliados com os mesmos trabalhos avaliativos e provas da turma do  $1^{\rm o}$  Ano X.

Tal procedimento, visou a comparação da aprendizagem dos alunos das duas turmas através da nota final bimestral, usando a correlação e a regressão linear.

### 3.1.2 Cenário 2: Mapeamento de Aprendizagem e da Usabilidade

No segundo cenário, fizemos o mapeamento das atividades das Listas de Exercícios que foi entregue aos alunos. Tal mapeamento seguiu três etapas distintas:

- Usando a Taxonomomia Revisada de Bloom: Mapeamos individualmente cada atividade realizada pelos alunos através da Taxonomia Revisada de Bloom, de modo a verificar qualitativamente os objetivos da aprendizagem envolvidos. Assim, é possível verificarmos a qualidade do aprendizado dos alunos através do uso do GeoGebra.
- Usando o Ergolist: com a colaboração do professor Dr. Igor Scaliente Wiese, da UTFPR - Campi de Campo Mourão, através do checklist do Ergolist mapeamos individualmente cada uma das 5 atividades realizadas pelos alunos no que diz respeito a usabilidade.
- Usando a Correlação Linear: Dado o cenário 1, comparamos as notas bimestrais das turmas do 1º Ano X e do 1º Ano Y usando a Correlação e a Regressão Linear. Em seguida, discutimos este resultado com os resultados encontrados com a avaliação de aprendizado e da usabilidade com o software GeoGebra.

# 4 Resultados e Discussão dos Resultados

# 4.1 Presença de Objetivos de Aprendizagem e dos Critérios do Ergolist

A tabela 4.1 a seguir, mostra a presença dos objetivos de aprendizagem da Taxonomia Revisada de Bloom em cada uma das Atividades Propostas aos Alunos no GeoGebra:

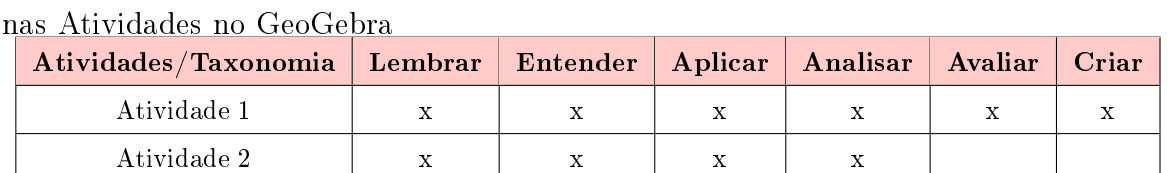

Atividade 4 x x x x x x Atividade 5 x x x x x x x x

Atividade 3 x x x x x

Tabela 4.1: Taxonomia Revisada de Bloom - Presença dos Objetivos de Aprendizagem

Podemos observar que a maioria dos objetivos de aprendizagem da Taxonomia Revisada de Bloom estão presentes nas 5 atividades propostas, o que garante que existem objetivos didáticos e educacionais para aprendizagem dos alunos através das atividades aplicadas com o uso do GeoGebra.

Já a tabela 4.2 abaixo, mostra os critérios do Ergolist presentes em cada atividade e que assim puderam ser avaliados em cada atividade:

Assim, podemos observar que a maioria dos critérios de usabilidade do Ergolist puderam ser aplicados a todas as atividades propostas ao GeoGebra.

| $\circ$<br>Critérios do Ergolist/Atividades | щ.<br>T.<br><b>Atividade 1</b> | <b>Atividade 2</b> | <b>Atividade 3</b> | <b>Atividade 4</b> | Atividade 5 |
|---------------------------------------------|--------------------------------|--------------------|--------------------|--------------------|-------------|
| Agrupamento por Localização                 | $\mathbf x$                    | $\mathbf x$        |                    | $\mathbf x$        | $\mathbf x$ |
| Agrupamento por Fomato                      | $\mathbf x$                    | $\mathbf x$        | $\mathbf x$        | $\mathbf x$        | $\mathbf x$ |
| Ações Mínimas                               | $\mathbf x$                    |                    |                    | $\mathbf x$        | $\mathbf x$ |
| Ações Explícitas                            | $\mathbf x$                    | $\mathbf x$        | $\mathbf x$        | $\mathbf x$        | $\mathbf x$ |
| Controle do Usuário                         | $\mathbf x$                    | $\mathbf x$        |                    |                    |             |
| Concisão                                    | $\mathbf x$                    | $\mathbf x$        | $\mathbf x$        | $\mathbf x$        | $\mathbf x$ |
| Consistência                                | $\mathbf x$                    | $\mathbf x$        | $\mathbf x$        | $\mathbf x$        | $\mathbf x$ |
| Correção de Erros                           | $\mathbf x$                    | $\mathbf x$        | $\mathbf x$        | $\mathbf x$        | $\mathbf x$ |
| Compatibilidade                             | $\mathbf x$                    | $\mathbf x$        | $\mathbf x$        | $\mathbf x$        | $\mathbf x$ |
| Densidade Informacional                     | $\mathbf x$                    | $\mathbf x$        | $\mathbf x$        | $\mathbf x$        | $\mathbf x$ |
| Experiência do Usuário                      | $\mathbf x$                    | $\mathbf x$        | $\mathbf x$        | $\mathbf x$        | $\mathbf x$ |
| FeedBack                                    | $\mathbf x$                    | $\mathbf x$        | $\mathbf x$        | $\mathbf x$        | $\mathbf x$ |
| Flexibilidade                               | $\mathbf X$                    | $\mathbf x$        | $\mathbf x$        | $\mathbf x$        | $\mathbf x$ |
| Legibilidade                                | $\mathbf x$                    | $\mathbf x$        | $\mathbf x$        | $\mathbf x$        | $\mathbf x$ |
| Mensagens de Erro                           | $\mathbf x$                    |                    |                    | $\mathbf x$        | $\mathbf x$ |
| Presteza                                    | $\mathbf x$                    | $\mathbf x$        | $\mathbf x$        | $\mathbf x$        | $\mathbf x$ |
| Proteção contra Erros                       |                                |                    |                    | $\mathbf x$        | $\mathbf x$ |
| Significados                                | $\mathbf x$                    | $\mathbf x$        | $\mathbf x$        | $\mathbf x$        | $\mathbf x$ |

Tabela 4.2: Critérios do Ergolist que puderam ser avaliados nas atividades no GeoGebra

## 4.2 Porcentagem de Critérios do Ergolist

A seguir, pode-se ver a figura 4.1 com a porcentagem de critérios do Ergolist presentes e de acordo durante a realização das 5 atividades propostas.

Podemos observar que a os critérios mais presentes e de acordo com o Ergolist são:

- Agrupamento por Localização;
- Concisão;
- Experiência do Usuário;
- Flexibilidade e
- Mensagens de Erro.

Além disso, os critérios menos presentes e que não estão de acordo com o Ergolist foram:

- Correção de Erros;
- Presteza;
- Proteção contra Erros e
- · Significados.

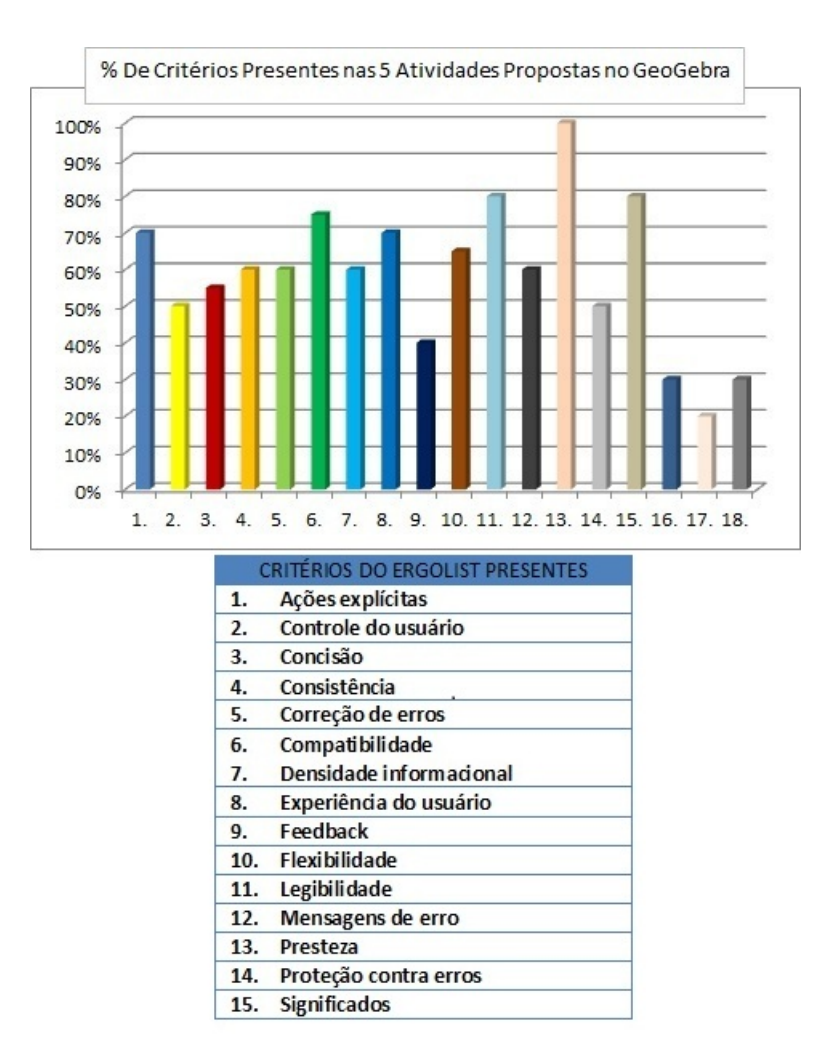

Figura 4.1: Critérios do Ergolist Presentes nas Atividades Propostas

Tais critérios por não estarem tão presentes nas atividades propostas, acabaram causando dificuldades do uso do GeoGebra nas tarefas propostas, sobretudo na Atividade 3, conforme pode ser observado no gráfico da próxima seção.

## 4.3 Desempenho dos alunos nas Atividades Feitas no GeoGebra

Em relação ao desempenho dos alunos na realização das atividades usando o Geo-Gebra, podemos verificar os resultados na figura 4.2 de barras a seguir:

Podemos observar, que a maioria das atividades foram realizadas com êxito pelos alunos. Porém, a Atividade 3, que necessitava mais conhecimentos específicos e aprofundados de informática, acabou não tendo a maioria das tarefas executadas pelos alunos.

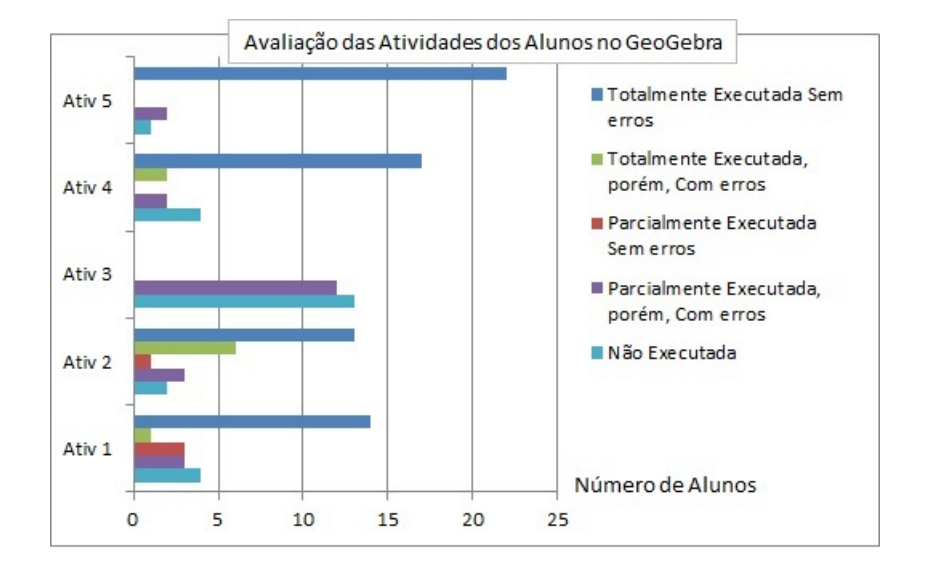

Figura 4.2: Gráfico - Avaliação das Atividades dos Alunos no GeoGebra

### 4.4 Resultado da Correlação Linear

Na tabela 4.3 abaixo podemos ver as notas dos alunos da turmas X, ordenada em rol. Da mesma forma, na tabela 4.4, é possível ver as notas dos alunos da turma Y, também ordenadas em rol.

Por conseguinte, a tabela 4.5 com as notas de ambas as turmas. Encontramos os resultados da Estatística Descritiva, como Média, Desvio Padrão, Mediana e Coeficiente de Correção Linear.

Podemos observar que a Média e a Mediana da Turma que usou o software GeoGebra foi maior do que a que não usou. Porém, a turma X também apresentou um maior desvio padrão de notas, ocasionada principalmente por ter alunos com notas muito altas mas com outros também muito baixas.

Já em relação ao coeficiente de correlação linear, como as turmas tinham diferentes números de alunos, ordenamos os rols das notas de cada turma e calculamos os seus coecientes de correlação linear entre o número de ordenação e a nota atribuída a ele. Isso feito, determinamos a razão  $\frac{\rho_X}{\rho_Y}$  dos coeficientes de correlação linear destas duas turmas, encontrando 0,9965.

Podemos observar que todos os coeficientes de correlação encontrados indicaram correlações fracas e diretas, muitos próximos de serem fortes e diretas. Tal resultado demonstra que, como a aprendizagem das turmas adotando metodologias distintas, a notas obtidas correlacionam-se. Assim, vemos que o GeoGebra teve sim influencia neste processo de ensino aprendizagem e influenciou nas notas finais obtidas pela turma do  $1^o$  *Ano X*, o que não ocorreu com a turma do  $1^o$  *Ano Y*.

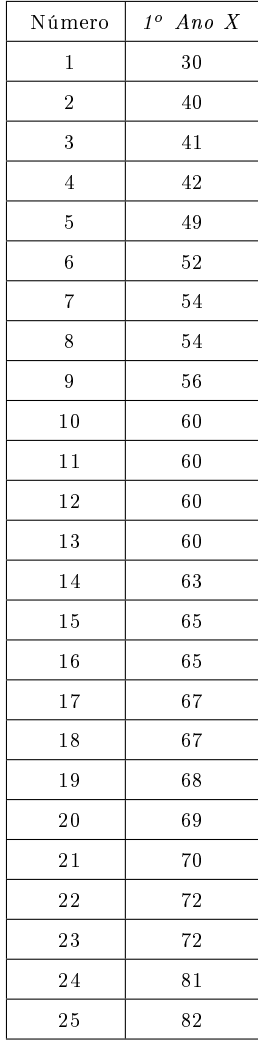

#### Tabela 4.3: Notas da Turma X

| Número         | $1^o$ Ano Y |  |  |
|----------------|-------------|--|--|
| 1              | 40          |  |  |
| $\overline{2}$ | 40          |  |  |
| 3              | 42          |  |  |
| 4              | 42          |  |  |
| 5              | 50          |  |  |
| 6              | 50          |  |  |
| $\overline{7}$ | 50          |  |  |
| 8              | 52          |  |  |
| 9              | 55          |  |  |
| 10             | 55          |  |  |
| $_{11}$        | 55          |  |  |
| $^{12}$        | 60          |  |  |
| 13             | 60          |  |  |
| 14             | 60          |  |  |
| 15             | 60          |  |  |
| 16             | 60          |  |  |
| 17             | 60          |  |  |
| 18             | 63          |  |  |
| 19             | 65          |  |  |
| 20             | 65          |  |  |
| 21             | 65          |  |  |
| 22             | 65          |  |  |
| 23             | 65          |  |  |
| 24             | 65          |  |  |
| 25             | 70          |  |  |
| 26             | 70          |  |  |
| 27             | 70          |  |  |
| 28             | 72          |  |  |
| 29             | 77          |  |  |
| 30             | 83          |  |  |

Tabela 4.4: Notas da Turma Y

Tabela 4.5: Dados Calculados das Turmas X e Y RESULTADOS OBTIDOS

| 11.BUV BITID VA - VD I ID VA           |                   |                   |  |
|----------------------------------------|-------------------|-------------------|--|
| Dados Calculados                       | X                 | V                 |  |
| Média                                  | 59,9667           | 59,5333           |  |
| Median a                               | 61,5              | 60                |  |
| Desvio Padrão                          | 12,9765           | 10,6698           |  |
| Correlação Linear                      | $\rho_X = 0,9640$ | $\rho_Y = 0.9673$ |  |
| $Raz\tilde{a}o: \frac{\rho_X}{\rho_Y}$ | 0,9965            |                   |  |

# 5 Conclusão

Muitos são os trabalhos científicos envolvendo este tão premiado e usado software GeoGebra. Ao pesquisá-lo, pudemos verificar com o auxílio do checklist Ergolit, que este software possui poucos problemas de usabilidade, sendo de fácil manuseio tanto para professores quanto para alunos. A sua maior diculdade está apenas em realizar atividades mais avançadas que requerem maiores conhecimentos de seus usuários, dificuldade essa comum na grande maioria de usuários de softwares.

Em relação a Taxonomia Revisada de Bloom aplicada nas atividades propostas, a maioria dos objetivos de aprendizagem estavam presentes. Tal fato, reforça a ideia do professor produzir mais atividades usando este software, pois é uma ferramenta que facilita o processo de ensino aprendizagem, englobando também uma grande leva de objetivos de aprendizagem que devem estar presentes quando um discente realiza uma atividade didática elaborada pelo professor.

Já no que diz respeito à Correlação Linear, vimos que a relação foi muito próxima de ser forte e direta em relação a turma que usou o GeoGebra e a que não usou este software. Tal resultado, nos mostra que o uso de softwares educacionais, mais especificamente o GeoGebra trazem resultados satisfatórios tanto na aprendizagem como no processo avaliativo dos alunos. Por fim, tanto professores quanto alunos saem satisfeitos neste processo em sala de aula.

É bom salientar que no Colégio em questão, a turma do  $1^{\circ}$  ano X, que usou o software GeoGebra continuou usando tal software durante as aulas posteriores. Assim, o professor pediu que os alunos pesquisassem com parentes e amigos, o consumo de combustível e a marca e modelo de seus automóveis, em seguida, que pesquisassem o preço do combustível em um posto de gasolina. Com os dados, o professor auxiliou os alunos a criarem leis de funções do 1 grau com: Litros de Combustível x Quilômetros Rodados, Valor do Combustível x Custo, Custo x Custo Mensal.

Com a leis destas funções os alunos plotaram os gráficos com o uso do GeoGebra e, além disso, pesquisaram na Web se o consumo citado pelos donos dos veículos coincidia com o consumo citado pela fabricante. Além disso, puderam pesquisar sobre o porquê dos combustíveis serem tão caros no Brasil e mais baratos em outros países, além de perceberem que os preços entre postos de gasolina de sua cidade têm preços muito parecidos e poderem debater o problema social do cartel de postos de combustíveis.

Finalizando todo este processo, o professor projetou alguns grácos plotado por alunos e mostrou para turma toda e também pôde debater com os alunos sobre os temas pesquisados por eles na Web. Todo o processo foi muito gratificante para todos os envolvidos, além de envolver uma interdisciplinaridade de conteúdos.

Assim sendo, vemos que não só o uso do GeoGebra, como também de outros softwares educacionais, desperta nos alunos o interesse por aprender mais e melhor. Além de dar ao professor um leque maior de possibilidades para trabalhar diversos conteúdos de uma forma diversifica e eficaz. Pois a Tecnologia está presente no cotidiano de nossos jovens e é papel do docente saber usá-la para o bem da educação.

Em todo este processo, este trabalho objetivou contribuir numa avaliação não só de usabilidade e de objetivos de aprendizagem, mas para verificar e eficácia de seu uso em sala de aula. Acreditamos que outros trabalhos, pesquisando os mesmos temas com o uso de outras metodologias poderão vir a contribuir para o processo da criação de softwares educacionais cada vez melhores tanto para o uso quanto para a aprendizagem com excelência.

# Referências

- [1] PRESSMAN, R. S. Software engineering: a practitioner's approach. [S.l.]: Palgrave Macmillan, 2005.
- [2] SARAIVA, T. Inovações na educação brasileira:"um salto para o futuro". Tecnologia  $Educacional, v. 26, n. 140, p. 46-52, 1998.$
- [3] GOMES, A. S. et al. Avaliação de software educativo para o ensino de matemática. In: WIE 2002 Workshop Brasileiro de Informática Educativa. Florianópolis: SBC. [S.l.: s.n.], 2002.
- [4] MACHADO, N. J. Matemática e realidade. [S.l.]: Cortez, 2001.
- [5] GLADCHEFF, A. P.; ZUFFI, E. M. Um instrumento para avaliação da qualidade de softwares educacionais de matemática para o ensino fundamental. In: . [S.l.: s.n.].
- [6] MILANI, E. A informática e a comunicação matemática. Ler, escrever e resolver problemas: Habilidades básicas para aprender matemática, p. 176-200, 2001.
- [7] MAGINA, S. O computador e o ensino da matemática. Tecnologia Educacional, v. 26, n. 140, p. 41–45, 1998.
- [8] BORTOLOSSI, H. J. Software de Matemática Dinâmica Gratuito. 2015. Disponível em:  $\langle \frac{http://www.geogebra.in-off.math.br}{\rangle}$ .
- [9] HOHENWARTER, M.; HOHENWARTER, J. Ajuda geogebra: Manual oficial da versão 3.2. Tradução e adaptação para português de Portugal-Antônio Ribeiro, pontopi@ gmail. com). Disponível em:  $\langle http: \rangle / \langle www. \rangle$  geogebra. org/help/search. html>. Acesso em, 2009.
- [10] EBERTS, R. E. User interface design. [S.l.]: Prentice-Hall, Inc., 1994.
- [11] OLIVEIRA, A. C. C. de; RESENDE, S. R. de. Processo analÍtico do impacto de fatores ergonÔmicos no serviÇo pÚblico: A usabilidade como critÉrio chave para a melhoria da qualidade em processos produtivos e informacionais.
- [12] NIELSEN, J. Designing for the Web. [S.l.]: New Riders Publishing, 2000.
- [13] PEARROW, M. Web Site Usability Handbook with Cdrom. [S.l.]: Charles River Media, Inc., 2000.
- [14] NORMAN, D. A.; DRAPER, S. W. User centered system design. Hillsdale, NJ, 1986.
- [15] ROBERTS, D. et al. Designing for the user with OVID: bridging user interface design and software engineering. [S.l.]: New Riders Pub, 1998.
- [16] BASTIEN, J.; CHRISTIAN, S.; DOMINIQUE, L. Ergonomic criteria for theevaluation of humam-computer interfaces. Raport Technique, Rocquencourt, Institut National de Recherche en Informatique et en Automatique, n. 153, 1993.
- [17] CYBIS, W. d. A. Engenharia de usabilidade: uma abordagem ergonômica. Florianópolis: Laboratório de utilizabilidade de informática, 2003.
- [18] FERRAZ, A.; BELHOT, R. V. Taxonomia de bloom: revisão teórica e apresentação das adequações do instrumento para denição de objetivos instrucionais. Gest. Prod., São Carlos, SciELO Brasil, v. 17, n. 2, p. 421-431, 2010.
- [19] ANDERSON, L. W.; KRATHWOHL, D. R.; BLOOM, B. S. A taxonomy for learning, teaching, and assessing: A revision of Bloom's taxonomy of educational objectives. [S.l.]: Allyn & Bacon, 2001.
- [20] FULLER, U. et al. Developing a computer science-specific learning taxonomy. In: ACM. *ACM SIGCSE Bulletin.* [S.l.], 2007. v. 39, n. 4, p. 152–170.
- [21] KRATHWOHL, D. R. A revision of bloom's taxonomy: An overview. Theory into practice, Taylor & Francis, v. 41, n. 4, p. 212–218, 2002.
- [22] JESUS, E. A. de; RAABE, A. L. A. Interpretaçoes da taxonomia de bloom no contexto da programaçao introdutória. Anais do XX Simpósio Brasileiro de Informática na Educaçao. SBIE, v. 20, p. 2009, 2009.
- [23] THOMPSON, E. et al. Bloom's taxonomy for cs assessment. In: AUSTRALIAN COMPUTER SOCIETY, INC. Proceedings of the tenth conference on Australasian computing education-Volume  $78$ . [S.l.], 2008. p. 155-161.
- [24] FOREHAND, M. Bloom's taxonomy: Original and revised http://eit. tamu. edu/jj/de. BloomsTaxonomy. pdf Accessed on, v. 10, n. 26, p. 08, 2005.
- [25] SCOTT, T. Bloom's taxonomy applied to testing in computer science classes. Journal of Computing Sciences in Colleges, Consortium for Computing Sciences in Colleges, v. 19, n. 1, p. 267–274, 2003.
- [26] BENITTI, F. B. V.; SEARA, E. F. R.; SCHLINDWEIN, L. M. Processo de desenvolvimento de software educacional: proposta e experimentação. RENOTE, v. 3, n. 1, 2005.
- [27] CATAPAN, A. H. et al. Ergonomia em software educacional: a possível integração entre usabilidade e aprendizagem. In: Atas Workshop sobre fatores humanos em sistemas computacionais: rompendo barreiras entre pessoas e computadores. Campinas, São Paulo: UNICAMP/SEEC. [S.l.: s.n.], 1999.
- [28] LUZ, J. A. da et al. Uso do geogebra no ensino de matemática: Avaliação de usabilidade e de aprendizado.